## **GeoMa g azyn** Geodeta Dodatek miesięcznika 11 2009 **GeoMa g azyn**

### WIADOMOŚCI

### >Laureaci Be Inspired

Konferencja użytkowników oprogramowania Bentley miała w tym roku zmienioną formułę. Od 12 do 14 października w Charlotte w Płn. Karolinie użytkownicy z całego świata dzielili się opiniami i doświadczeniami z wykorzystywania aplikacji Bentley w praktyce

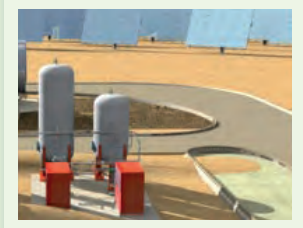

inżynierskiej. Tradycyjnie wręczono też nagrody, w tym roku nazwane Be Inspired, za najbardziej innowacyjne projekty oparte na technologii Bentley Systems. Wśród laureatów znaleźli się polscy inżynierowie z Energoprojektu Gliwice S.A. Jedną z siedemnastu kategorii, w których honorowano laureatów najlepszych projektów, była Innowacyjność w produkcji energii. Właśnie w tej – jakże ważnej dla człowieka i zrównoważonego rozwoju – kategorii najwyższe wyróżnienie zdobył projekt naszych inżynierów. Opracowali oni modernizację tradycyjnej elektrowni, w efekcie której powstanie zespół generatorów słonecznych o mocy 20 mW. Wkrótce w Hiszpanii, w pobliżu Sewilli, zacznie funkcjonować przyjazna środowisku elektrownia wykorzystująca energię słoneczną, której produkcja wystarczy do zaspokojenia potrzeb 12 tys. gospodarstw domowych. Gratulujemy tego prestiżowego wyróżnienia!

### Dodatek redaguje Bentley Systems Polska Sp. z o.o. ul. Nowogrodzka 68, 02-014 Warszawa

tel. (0 22) 50-40-750 http://www.bentley.pl

entley sisHYD to kompleksowe rozwiązanie przeznaczone do obliczeń hydraulicznych i cieplnych w systemach rurociągów sieciowych. Pozwala na wyznaczanie parametrów ciśnieniowych systemów przesyłowych mediów kompresowanych i dekompre-

sowanych. Umożliwia odtworzenie/zamodelowanie stanu hydraulicznego i termicznego sieci ciepłowniczych. W efekcie obliczeń otrzymujemy wyniki zawierające informacje nt. przepływów w rurociągach ciepłowniczych, ciśnienia i temperatury mediów oraz strat ciepła. Aplikacja ta pozwala na opracowanie różnych scenariuszy zachowań parametrów sieci w zależności od zadanych zmian. Rezultaty obliczeń prezentowane są w postaci kolorowych map i grafów.

zastosowanie Bentley sisHYD<br>w praktyce eksploatacyjnej sieci umożliwia zbilansowanie zapotrzebowania na moc cieplną w zależności od aktualnego stanu sieci i przewidywanego

dokończenie na s. 38

ej i cieplej V8i SELECTseries 1. W bieżącym wydaniu "Be GeoMagazy-

stawiona w tym numerze – Bentley sisHYD. Obliczenia hydrauliczne, modelowanie sieci ciepłowniczych i gazowniczych, analizy parametrów sieci są przy zastosowaniu tego pakietu oprogramowania bardziej efektywne. Ciepłownikom będzie lżej pracować, a nam będzie... taniej i cieplej. Czego Państwu i sobie życzymy.

Miłej lektury.

### Mirosław Pawelec

dla ciepłowników Jednym z istotniejszych zagadnień przy projekto-<br>
waniu, modelowaniu i eksploatacji sieci przesy-<br>
łowych różnego typu są obliczenia hydrauliczne.<br>
Przedstawiamy jedną ze specjalistycznych aplikacji – Bentwaniu, modelowaniu i eksploatacji sieci przesy-

łowych różnego typu są obliczenia hydrauliczne. ley sisHYD – przeznaczoną do takich obliczeń w sieciach ciepłowniczych/klimatyzacyjnych i gazowych.

sisHYD – kalkulator

MAGAZYN geoinformacYJNY nr 11 (174) LISTOPAD 2009 **GEODETA 35** 

ku, wiadomości dotyczące życia publicznego, którymi nieustannie epatują media – wszystko to nie nastraja optymistycznie. Proszę jednak nie popadać w jesienną melancholię. Jest także wiele powodów do zadowolenia. Kiedy podróżuje się po krajowych drogach, widać wielkie zaawansowanie oraz znaczną liczbę realizowanych inwestycji. Kolejna dobra wiadomość jest taka, że Polska należy do czołówki krajów europejskich, jeśli chodzi o poziom wykorzystania środków unijnych. Jeszcze kilka takich lat, a nasza infrastruktura będzie dorównywała poziomem krajom zaawansowanym. Dzieje się tak również

C oraz krótsze dni<br>
i dłuższe wieczory, październikowy atak zimy na obwieszone jabłkami sady, "cofka" Bałty-

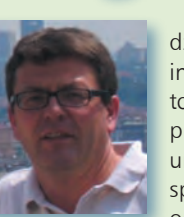

dzięki projektantom, inżynierom i realizatorom poszczególnych projektów. Wysokie umiejętności polskich specjalistów znane są od dawna w świecie,

a jednym z dowodów jest np. tegoroczna nagroda BE Inspired dla inżynierów z Energoprojektu Gliwice.

Niezależnie od dostarczania użytkownikom kolejnych wersji oprogramowania, Bentley Systems zachęca do korzystania z umowy opieki technicznej Bentley SELECT. zapewnia ona swobodny dostęp do najnowszych wersji użytkowanego oprogramowania. Po roku od wprowadzenia na rynek pełnego portfolio produktów Bentley Systems wersji V8i użytkownicy posiadający umowę SELECT mogą uaktualnić posiadane oprogramowanie do wersji nu" prezentujemy omówienie uaktualnień w odniesieniu do aplikacji desktopowych: Microstation , Bentley Map oraz Descartes. Dzięki wprowadzonym w tych wersjach usprawnieniom dostępny jest na rynku spójny zestaw aplikacji do zastosowań geoprzestrzennych. I jeszcze jedna aplikacja przed-

## **Bentley GeoMa g azyn**

## Nowości w aplikacjach desktop firmy Bentley

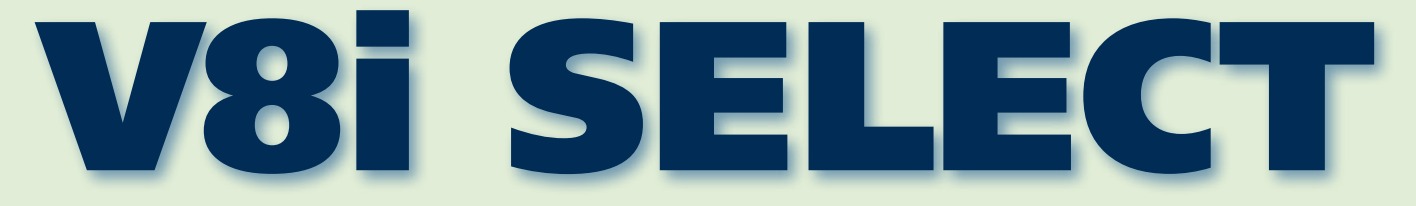

Jedną z wielu korzyści wynikających z podpisania przez użytkowników umo-<br>wy opieki technicznej Bentley SELECT jest bezpośredni dostęp do najnow-<br>szych wersji posiadanego oprogramowania. Można je pobierać ze specjalne-<br>go s wy opieki technicznej Bentley SELECT jest bezpośredni dostęp do najnowszych wersji posiadanego oprogramowania. Można je pobierać ze specjalneto czasem zwykłe uaktualnienia, zawierające poprawki zgłaszanych przez użytkowników problemów. Co jakiś czas jednak pojawiają się również całkiem nowe narzędzia i usprawnienia. Rok po premierze aplikacji w wersji V8i zakończył się proces testowania uaktualnień oznaczonych jako V8i SELECTseries 1. Co ważne, usprawnieniu podległy nie pojedyncze produkty, ale całe ich zestawy, tworząc ponownie spójne portfolio aplikacji, również do zastosowań geoprzestrzennych. Dziś przyjrzyjmy się, czego możemy spodziewać się po aplikacjach typu desktop.

### >MicroStation V8i SELECTseries 1

Nowości wersji V8i omówiłem szczegółowo w GEODECIE ze stycznia 2009 r. Już wtedy rozpoczął się proces rozbudowy tego środowiska, a w następnej kolejności na serwerach SE-LECT pojawiła się polska wersja MicroStation V8i. Przez ostatnie pięć miesięcy na portalu *Be Community* prowadzony był program MicroStation V8i (SELECTseries 1) Early Access. Około 500 użytkowników dzieliło się z programistami swoimi uwagami i spostrzeżeniami po to, by najnowsza wersja

była jak najbardziej niezawodna, przyjazna w obsłudze i stanowiła solidną podstawę dla wszystkich aplikacji do projektowania i zarządzania infrastrukturą. Jedną z podstawowych zalet wersji SELECTseries 1 dla użytkowników GEO, a w konsekwencji dla wszystkich obsługiwanych przez nich branż, są bardzo rozbudowane mechanizmy interoperacyjności – wymiany danych pomiędzy różnymi środowiskami. Narzędzia plików odniesienia udostępniają możliwość podłączania

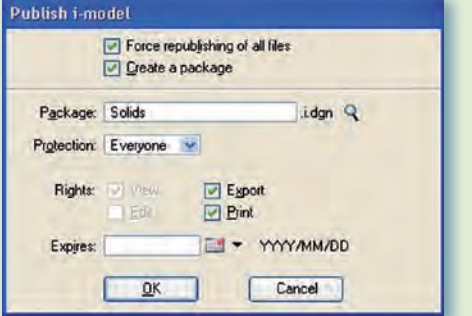

plików ESRI oraz MapInfo: SHP, MIF, MID oraz TAB. Pliki te mogą stanowić uzupełnienie tworzonych opracowań, mogą też w łatwy sposób zostać zapisane do formatu DGN.

W lipcu 2008 r. firmy Bentley i Autodesk podpisały porozumienie o wzajemnej współpracy w zakresie wymiany danych w celu usprawnienia ich przepływu w firmach AEC. W konse-

kwencji najnowsza wersja MicroStation zawiera bibliotekę RealDWG, która zapewnia większą zgodność przy odczycie i zapisie informacji w formacie DWG do wersji 2009 włącznie.

W konsekwencji obsługiwane są również obiekty ARX oraz wyświetlana jest informacja o ewentualnych niezgodnościach w przypadku, gdy próbujemy wykorzystać plik DWG, który powstał w oprogramowaniu firm trzecich.

Opracowany został również nowy format o nazwie *i-model* do przeglądania i udostępniania danych pomiędzy różnymi aplikacjami bazującymi na MicroStation. Format ten wykorzystywany jest głównie przez ProjectWise Navigator, ale otworzyć go można w każdym środowisku. Więcej informacji o zaletach tego rozwiązania w branży geoprzestrzennej – w akapicie poświęconym Bentley Map V8i.

Rozbudowana została również funkcjonalność zapisu do formatu PDF. MicroStation od wersji V8i obsługuje geograficzne układy odniesienia. W najnowszej odsłonie dodatkowo możliwe jest tworzenie georeferencyjnych plików PDF prze-

noszących informacje o położeniu geograficznym zapisanych w nim obiektów. *Menedżer plików rastrowych* potrafi odczytać te informacje i otworzyć plik PDF we właściwej lokalizacji, również przy użyciu transformacji w locie do aktualnego układu odniesienia. Georeferencja obsługiwana jest przez narzędzia firmy Adobe (Reader i Professional) od wersji 9.0. *Eksplorator projektów* umożliwia m.in. tworzenie odnośników pomiędzy elementami graficznymi a modelami, zapisanymi

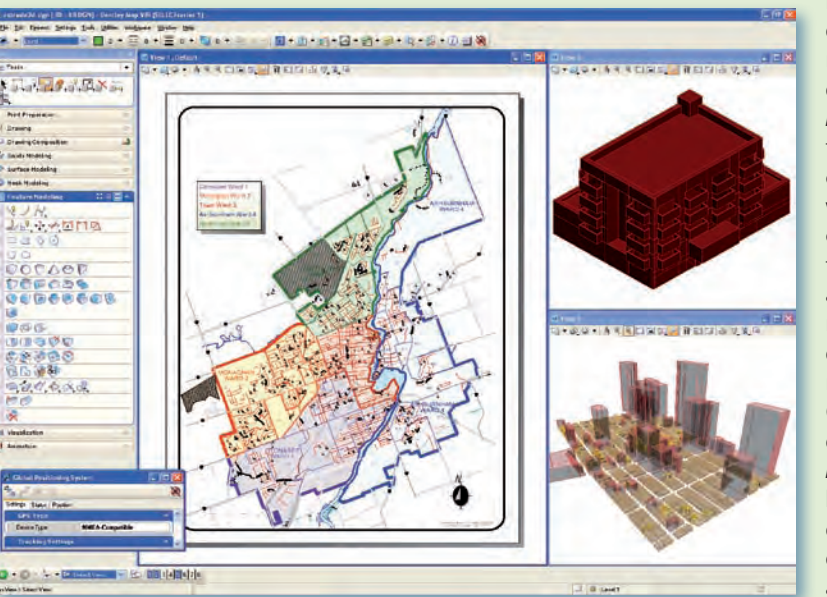

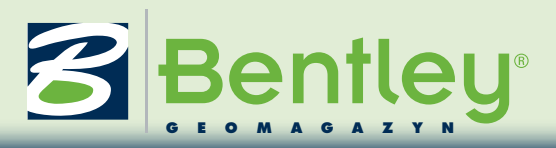

# V8i DEM.dgn [30 - V8 DGN] - MicroStation V8i (SELECT series 1)<br>V8i DEM.dgn [30 - V8 DGN] - MicroStation V8i (SELECT series 1)<br>In the last repeat of gallery Tools (gillies Workgosce Application Wolver to

widokami, plikami referencyjnymi, adresami URL, zewnętrznymi dokumentami itp. Wszystkie te odnośniki mogą być zapisane również do plików PDF i tam wykorzystywane, usprawniając nawigację. Sterowniki zawarte w najnowszej wersji MicroStation umożliwiają również zapis dokumentów PDF, pozwalających później, w zewnętrznych środowiskach, na prowadzenie pomiarów (długości, powierzchnie, obwody).

Usprawnieniu uległ też interfejs użytkownika, szczególnie w zakresie precyzyjnego dokowania okien dialogowych. Gdy próbujemy przesunąć okno dialogowe lub paletę narzędzi, pojawią się automatycznie pomocnicze ikony na środku oraz przy krawędziach ekranu. Są one przydatne przy

Element Information

 $\circledR$ 

Explorer

Project B

抛

Level Display - View 1

é

Tasks

umieszczaniu okien w wybranej części interfejsu. Dodatkowo każde z okien posiada na belce tytułowej ikonę o symbolu pinezki. Włączenie tej ikony powoduje zwinięcie okna dialogowego do małej zakładki przy krawędzi ekranu. Wskazanie zakładki rozwija dynamicznie element interfejsu, który znika, gdy przeniesiemy znad niego kursor. Jest to bardzo użyteczna funkcja, szczególnie dla dużych okien dialogowych typu *Menedżer plików odniesienia*, *Menedżer plików rastrowych* czy *Eksplorator projektu*. Użytkownik otrzymuje większą powierzchnię ekranu na potrzeby projektowania z jedno-

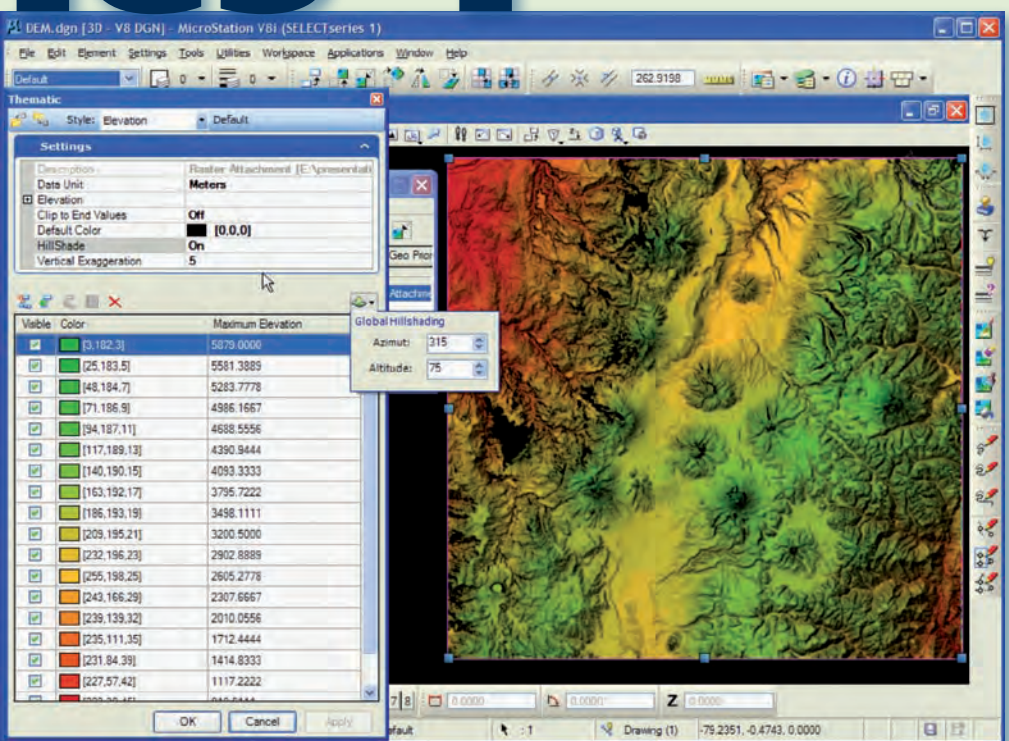

czesnym szybkim dostępem do niezbędnych narzędzi.

W zakresie tworzenia wizualizacji następuje dalsza integracja z nowym silnikiem renderingu Luxology. Szybkość pracy i jakość generowanych obrazów może być wyższa, ponieważ Luxology na 64-bitowych stacjach roboczych ma dostęp do większych zasobów pamięci. Również znane z wcześniejszych wersji MicroStation tryby analizy oświetlenia słonecznego czy animacja typu "przelot" korzystają już z technologii Luxology. Jedna instalacja MicroStation może w zakresie wizualizacji obsługiwać wszystkie procesory zainstalowane na stacji roboczej. W sytuacji, gdy obliczenia dzielone są pomiędzy kilka komputerów, tylko zarządzający procesem musi mieć dostęp do składowych projektu (pliki projektowe, definicje tekstur itp.).

### >Bentley Map V8i SELECTseries 1

Aplikacje bazujące na MicroStation wprost mogą korzystać ze wszystkich nowości pojawiających się na platformie, w tym np. z plików PDF z georeferencją czy z formatu *i-model*. Często chcemy udostępnić komuś część opracowania tworzonego w Bentley Map. Przy publikacji danych do formatu *i-model* przekazywane są informacje graficzne oraz opisowe XFM. Otwierając taki plik w innej aplikacji firmy Bentley lub przeglądając dane przy użyciu ProjectWise Navigator, możemy śledzić atrybuty, wyszukiwać związane z nimi elementy graficzne itp. Osoba otrzymująca dane tego typu nie musi mieć dostępu do Bentley Map oraz wszystkich składników projektu, baz danych itp. Ponadto przy zapisie do *i-model* możemy określić, na jaki czas udostępniamy dane i z jakimi uprawnieniami.

Dodano również nowe narzędzie do podziału i scalania poligonów. Administrator projektu przy użyciu *Bentley Geospatial Administrator* może precyzyjnie ustalić, w jaki sposób będą rozliczane atrybuty opisowe przypisane do obszarów wynikowych działania funkcji. Od wielu wersji w MicroStation rozbudowywane są narzędzia modelowania 3D. Teraz wszystkie te narzędzia możemy wykorzystywać w Bentley Map do tworzenia trójwymiarowych opracowań, np. mo-

deli budynków. Wynikiem modelowania w MicroStation są elementy bryłowe typu Smart-Solid, a po jego zakończeniu bryła może zostać jednym poleceniem przekształcona w zbiór powierzchni, a te z kolei – przy użyciu nowego narzędzia – jednym poleceniem

> MAGAZYN geoinformacYJNY nr 11 (174) LISTOPAD 2009 **GEODETA 37**

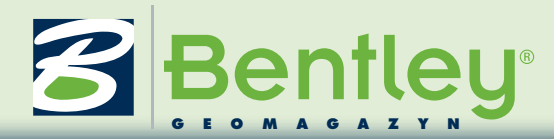

przekształcone w inteligentne cechy projetu GIS z przypisanymi atrybutami opisowymi podlegającymi analizom. W dowolnej chwili – po wskazaniu jednej z powierzchni – Bentley Map jest w stanie odbudować bryłę SmartSolid, aby była gotowa do dalszej edycji narzędziami MicroStation. W czasie przejścia w obie strony zachowywane są niezmiennie atrybuty opisowe. Elementy 3D mogą być również zapisywane w bazie danych Oracle Spatial 3D jako elementy typu Oracle Multi Surfaces. Jest to szczególnie ważne z punktu widzenia wydajności przy tworzeniu dużych opracowań typu 3D City.

Nowa wersja Bentley Map niesie ze sobą również wiele drobniejszych usprawnień, z których najważniejsze to możliwość tworzenia dynamicznych etykiet dla elementów na wybranych warstwach, możliwość definiowania połączeń pomiędzy atrybutami elementów mapy do wspólnych analiz, import i eksport do formatu GML, łatwiejsze przekształcanie zwykłych elementów graficznych do postaci XFM.

### Bentley Descartes V8i SELECTseries 1

Wersja V8i szczegółowo omówiona została w "Be GeoMagazynie" z maja 2009 r. Była to pierwsza wersja, którą można zainstalować nie tylko w środowisku MicroStation, ale również Bentley PowerDraft. Bentley Descartes V8i SELECTseries 1 możemy dodatkowo instalować również w Bentley PowerMap oraz Bentley PowerCivil, zwiększając uniwersalność narzędzi do edycji danych rastrowych.

Bentley Descartes w najnowszej odsłonie pozwala odczytywać dane rastrowe Oracle Spatial Georaster zapisane w bazie danych. Przy dużej ilości danych tego typu przydatny może się okazać interfejs *Georaster Explorer* z funkcjami wyszukiwania danych spełniających dowolnie budowane zapytania na bazie atrybutów opisowych. Możliwe jest również wyszukiwanie rastrów na podstawie ich położenia geograficznego, pozwalające szybko odnaleźć pliki potrzebne w danej chwili do uzupełnienia sytuacji widocznej na ekranie.

Kolejną nowością jest możliwość wyświetlania rastrów DEM (Digital Elevation Model). Obsługiwane formaty danych to IMG (Erdas image), Oracle Spatial GeoRaster, GeoTIF, iTIFF(64), DEM (USGS

DEM) oraz DDF (USGS SDTS). Ponieważ pliki tego typu przechowują informacje o wysokościach w terenie, możemy szybko tworzyć ciekawe analizy i wizualizacje. Domyślnie dostępne są 3 rodzaje filtrów pozwalających zmieniać kolorystykę rastrów będącą wynikiem analizy wysokości, nachylenia i stopnia nasłonecznienia. W każdym z filtrów dodatkowo można wyświetlić cienie rzucane przez zbocza z możliwością zmiany parametrów. Zmiana kolorystyki podobna jest do tworzenia map tematycznych w Bentley Map, mamy więc możliwość edycji analizowanych zakresów oraz ich kolorystyki. Ustawienia schematów resymbolizacji mogą być zapisywane do późniejszego użycia w innych opracowaniach.

### Krzysztof Trzaskulski

### dokończenie ze s. 35

obciążenia. Pozwala na zidentyfikowanie elementów układu, w których może dojść do zaburzeń w dostawach energii cieplnej. Dzięki zastosowaniu tej aplikacji w odczuwalny sposób można zredukować koszty związane z utrzymaniem sieci ciepłowniczej poprzez efektywne opracowywanie modeli i wariantowych scenariuszy zachowań sieci. Prace z Bentley sisHYD możemy podzielić na cztery etapy:

>budowanie modelu sieci,

### > analizy i scenariusze,

- >generowanie raportów,
- >publikowanie wyników.

Budowanie modelu sieci polega na odwzorowaniu istniejącej infrastruktury, a następnie uzupełnieniu modelu o planowaną infrastrukturę oraz nowe fragmenty sieci. Bentley sisHYD pozwala na zaimportowanie gotowych modeli sieci z innych aplikacji Bentley, takich jak sisNET, BentleyGas, Bentley Map, a także np. GE Smallworlds. Umożliwia również integrację danych

opisowych z innych systemów wykorzystywanych przez użytkownika, takich jak systemy bilingowe, systemy klasy ERP (np. SAP), czy nawet arkuszy Excel. Analizy i scenariusze – to obliczenia parametrów sieci oraz jej zachowań na podstawie założonych danych wyjściowych. Umożliwiają one bilansowanie energetyczne, weryfikację danych projektowych, określanie parametrów dla poszczególnych elementów oraz całych ich grup, a także zestawianie parametrów sieci w trybie min./ maks.

Raporty generowane z Bentley sisHYD pozwalają na przedstawianie danych wyjściowych w odniesieniu do długości poszczególnych odcinków sieci, a także zmiany tych parametrów w czasie – obliczenia dynamiczne.

Prezentacja wyników odbywa się na mapie sieci za pomocą pełnej palety kolorów z definiowaną metryczką wydruku oraz możliwością prezentacji zadanych fragmentów sieci w dodatkowym oknie.

Mirosław Pawelec

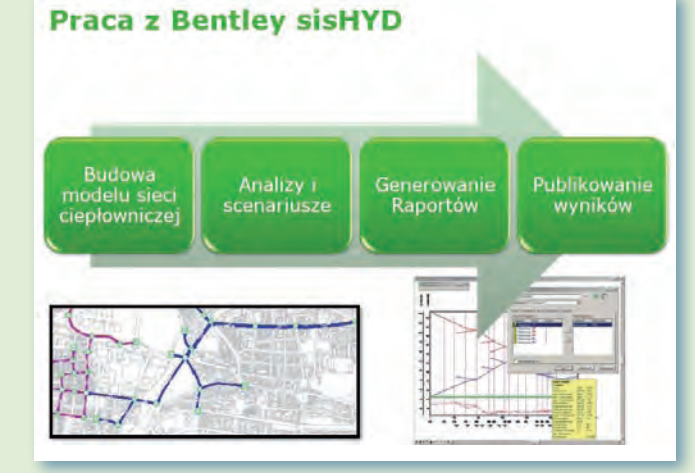

### **Wydruki w Bentley sisHYD**

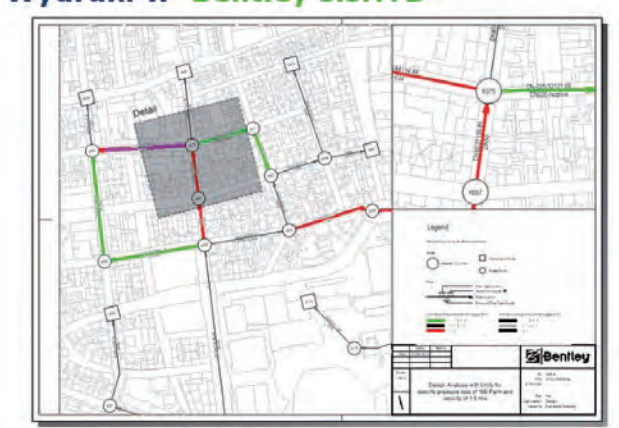

MAGAZYN geoinformacYJNY nr 11 (174) LISTOPAD 2009 38 GEODETA